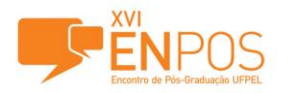

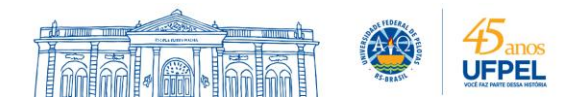

## **VISUALIZAÇÃO DE INTALAÇÕES HIDRÁULICAS E SANITÁRIAS ATRAVÉS DE REALIDADE AUMENTADA**

### ANDRÉA PONTES SELISTER<sup>1</sup>; TÁSSIA BORGES DE VASCONSELOS<sup>2</sup>; ADRIANE BORDA ALMEIDA DA SILVA³

*¹ UFPel – andrea.selister@gmail.com ² UFPel – tassiav.arq@gmail.com ³ UFPel – adribord@hotmail.com*

## **1. INTRODUÇÃO**

O ciclo de vida de uma edificação passa por diversas etapas. A etapa final é destinada aos usuários, os quais são responsáveis pela conservação, uso e manutenção da edificação. Desta maneira, são os usuários que identificam os sintomas de possíveis patologias desenvolvidas nas edificações, causadas tanto por problemas construtivos como também pelo próprio tempo de uso. Em geral elas não envolvem sérios riscos à vida ou à saúde, mas podem causar aborrecimentos, desconfortos ou sensíveis prejuízos econômicos (GNIPPER, 2010). Um problema frequente é aquele associado aos vazamentos de instalações hidráulicas e sanitárias embutidas em paredes, tetos ou pisos que podem ser decorrentes de intervenções propostas pelos próprios usuários.

Na área de arquitetura e construção civil, pesquisadores como CUPERSCHMID, FREITAS e RUSCHEL et al. (2012) exploram o uso da Realidade Aumentada (RA), indicando possibilidades de uso destas tecnologias para antecipar conseqüências de eventos futuros, através da sobreposição de elementos virtuais ao mundo real. Consideram que estas tecnologias podem ser exploradas em ambientes ainda em fase de projeto, atuando como um instrumento facilitador em etapas de planejamento, projeto, construção até a manutenção de edificações.

O objetivo deste trabalho é propor um método que se utiliza da realidade aumentada para gerenciar dados e informações das instalações hidráulicas e sanitárias embutidas. Busca assim, auxiliar os processos de manutenção e consequentemente diminuição de transtornos causados pela falta de informação sobre a localização das instalações referidas.

#### **2. METODOLOGIA**

Essa pesquisa contou com as seguintes etapas de trabalho:

**2.1. Etapa de revisão:** A revisão foi realizada a fim de compreender quais as necessidades de visualizar a localização das instalações hidráulicas e sanitárias, e compreender como a Realidade Aumentada pode ser utilizada para auxiliar nessa visualização.

De acordo com KIRNER e KIRNER (2008) as técnicas de RA permitem sobrepor elementos virtuais à realidade. Possibilitando a interação em tempo real com estes elementos para que se adaptem à forma e à escala dos objetos do mundo real. Segundo GONÇALVES et al. (2011) a RA móvel, utilizada através de dispositivos móveis, como smatphones e tablets, tem possibilitado sobrepor elementos virtuais com informações específicas sobre os espaços públicos ou privados lançando, dados históricos, arquitetônicos, agenda de

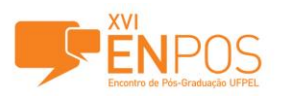

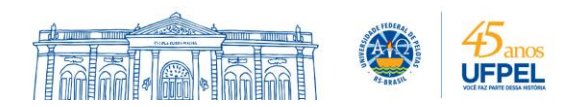

eventos, enfim, informações que proporcionam um melhor conhecimento da cidade.

BIANCHINI e SILVA (2014) consideram que uma das razões do uso crescente de sistemas de RA móvel é o crescimento do poder computacional e de armazenamento dos dispositivos móveis como os tablets e smartphones, observando assim a potencialidade de uso no cotidiano.

**2.2. Etapa de seleção e apropriação**: Apoiando-se nos estudos realizados por SCHINEID et al. (2013) o aplicativo *Augument* foi selecionado para a experimentação em realidade aumentada. Teve-se em vista a possibilidade apontada pelos autores referidos, de armazenar modelos através de um repositório aberto e gratuito e estar configurado também como um sistema de RA móvel. Apesar de não dispensar o uso de um marcador para acionar a visualização dos elementos virtuais, diferentemente de outras ferramentas, com este sistema a câmera não precisa estar sempre apontando para o marcador.

O software de representação digital selecionado para o desenvolvimento da modelagem tridimensional foi o Google SketchUp, tendo-se em vista a fácil apropriação devido a sua interface intuitiva, sua frequente utilização no contexto de arquitetos, ser um software de acesso gratuito, permitir a geração de arquivos na extensão COLLADA (.DAE) tornando possível sua visualização em RA.

Para a experimentação também foi utilizado a sobreposição através da fotografia, sendo utilizado o software Photoshop CS5 para edição de fotos. Arquivos na extensão PORTABLE NETWORK GRAPHICS (.PNG) podem ser exportadas para o repositório do *Augument*.

**2.3. Etapa de experimentação**: Para análise inicial, o processo de experimentação do método de visualização foi feito baseado na identificação de pontos de tomadas e interruptores em uma parede, tendo como exemplo um espaço de 1,60x2,10m medidas frequentes em um ambiente de banheiro.

**2.3.1. Método baseado em fotografia:** O trabalho feito com a fotografia baseia-se na foto tirada com a lente da câmera paralela à parede. Como o espaço é reduzido, não foi possível abranger toda extensão da parede, para que isso fosse possível optou-se por fazer a junção de fotos, montando uma panorâmica. Nesse caso foi necessário tirar duas fotografias para obter a extensão total. Não é necessário que a câmera tenha a função panorâmica, pois o software Photoshop CS5 possibilita que através das fotografias seja feito esse processo. Utilizando-se do mesmo, obtivemos o registro da largura total de 1,60m da parede (Figura 01 à esquerda).

O método proposto se utiliza de uma referência para que o modelo possa ser localizado através do aplicativo *Augument*. A referência utilizada para esse processo foi desenhar o contorno da parede e tirar a transparência do fundo da foto, deixando os pontos de tomadas. (Figura 01 à direita)

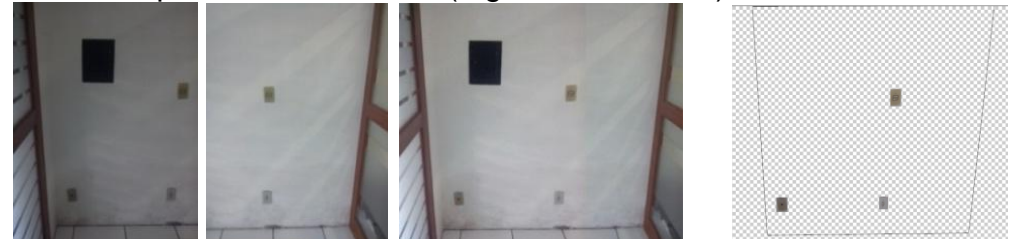

Figura 01: À esquerda as duas fotos tiradas para abranger toda extensão da parede e ao lado a panorâmica montada no *Photoshop*. À direita o resultado da intervenção.

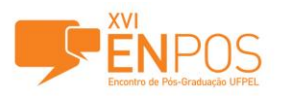

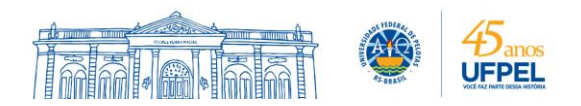

A imagem foi disponibilizada no repositório do aplicativo *Augument* através de download para o site: <http://augmentedev.com/>. Podem ser visualizados através de smartphones ou tablets, através da palavra chave "local\_tomadas". É importante destacar que o processo de envio ocorre apenas através do site do aplicativo, e a visualização é realizada através do aplicativo.

Para acionar o sistema é necessário imprimir o *QRcode* criado pelo próprio aplicativo contando com diversas versões de tamanhos disponíveis no site<http://augmentedev.com/>. Com o código impresso, ele foi colado na parede que foi modelada e após selecionado o arquivo em questão no repositório, basta dirigir a câmera do dispositivo móvel para o código, a fim de que identifique o modelo. As figuras podem ser escalonadas e rotacionadas através de movimentos táteis, até que encontre a localização mais precisa dos pontos. (Figura 02)

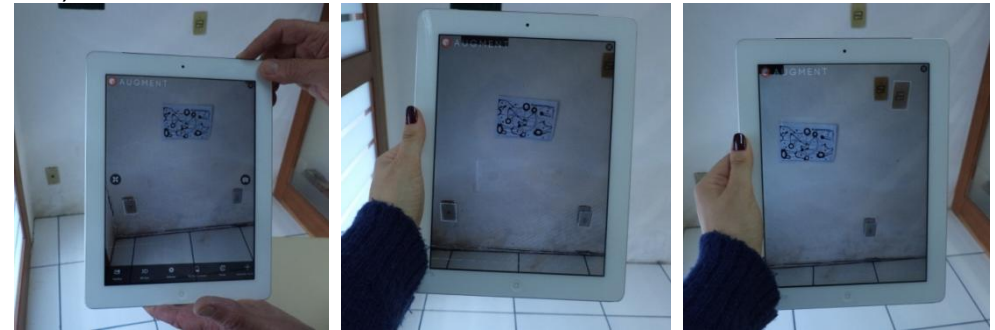

Figura 02: Foto da autora.

**2.3.2. Método baseado em modelo 3D:** Outra maneira de sobrepor o virtual com o real foi com a modelagem 3D. Com o software Google SketchUp foi desenvolvida a modelagem tridimensional da parede com seus respectivos pontos de tomadas. A modelagem foi feita no plano xy, sendo desenhado apenas o contorno da parede com alguma espessura para termos uma referência na hora de localizarmos o virtual no real e a representação das tomadas através de uma caixa (Figura 03 à esquerda). O arquivo deve ser exportado na extensão COLLADA (.DAE), tornado possível a visualização em Realidade Aumentada.

O modelo 3D foi disponibilizado no repositório do aplicativo *Augument*, através da palavra chave "local\_tomadas\_3D" tendo o mesmo processo de envio e visualizações como o modelo da fotografia.

O sistema é acionado da mesma maneira que o modelo da fotografia. (Figura 03 à direita)

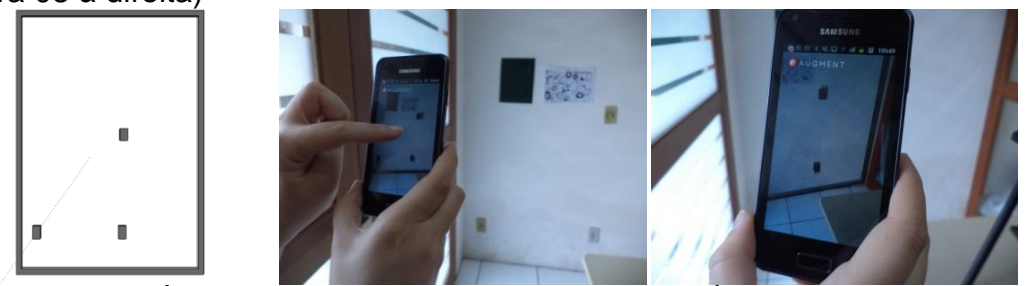

Figura 03: À esquerda modelagem 3D no SketchUp. À direita foto da autora.

### **3. RESULTADOS E DISCUSSÃO**

Junto ao método de RA baseado nas fotografias panorâmicas foi detectado uma imprecisão na localização das tomadas de até 5 cm. Enquanto

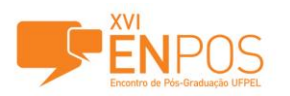

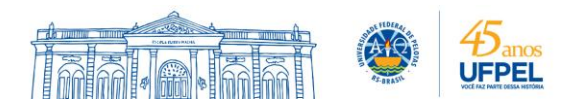

se conseguiu ajustar o modelo digital à forma de uma tomada, as outras apresentavam distorções de tamanho e uma distância do ponto correto de localização de até 5 cm. Ainda, no mesmo método, foi detectada uma dificuldade ao manusear no momento de ajuste de escala.

No método de RA baseado no modelo 3D, obteve uma correspondência com a localização de todas as tomadas comportando-se melhor ao manusear, possibilitando mais facilmente do que a fotografia, a leitura pelo lado oposto da parede, já que é possível rotacionar os elementos virtuais.

Dentre os dois métodos experimentados a elaboração do modelo 3D foi realizada em um tempo menor do que a montagem da fotografia com suas devidas correções. A partir de uma foto, poderá ser verificado se o processo será mais rápido e mais preciso do que a foto panorâmica.

# **4. CONCLUSÃO**

O experimento preliminar através da realidade aumentada para visualização de instalações hidráulicas e sanitárias embutidas mostra-se mais eficaz através do uso de modelos 3D do que a fotografia. Apesar de alguns pontos ficarem exatamente na mesma posição é importante deixarmos um coeficiente de erro de 2cm para cada lado, visto que o usuário pode apresentar insegurança ou até mesmo imprecisão na hora de apontar o local desejado.

Continuaremos o estudo em obras que estejam na etapa adequada para o registro da localização das instalações embutidas, a fim de modelar o 3D e inserir no repositório do aplicativo *Augument* para ser disponibilizado e testado com os usuários. Acreditamos que o mesmo estudo pode ser utilizado em quaisquer instalações embutidas, como elétricas e de gás através do mesmo método.

Desta maneira acreditamos que o estudo possa contribuir para a diminuição dos transtornos provenientes do rompimento da canalização hidráulica ou sanitária no momento da manutenção ou intervenção de uma edificação, dando ao cliente e aos futuros profissionais informação necessária e de fácil visualização.

### **5. REFERÊNCIAS BIBLIOGRÁFICAS**

BIANCHINI, C.P.; SILVA, L. Sistemas de Realidade Aumentada Móvel Suportados por Computação em Nuvem. **Tendências e Técnicas em Realidade Virtual e Aumentada**, Porto Alegre, v. 4, p. 9-32, 2014.

CUPERSCHMID, A.R.M.; RUSCHEL, R.C.; FREITAS, M.R. Tecnologias que suportam Realidade Aumentada empregadas em Arquitetura e Construção. **Cadernos PROARQ,** Rio de Janeiro, v. 19, p. 47-69, 2012.

GNIPPER, S. F. **Diretrizes para formulação de método hierarquizado para investigação de patologias em sistemas prediais hidráulicos e sanitários.**  2010. 283 p. Dissertação (Mestrado em Engenharia Civil) Faculdade de Engenharia Civil, Arquitetura e Urbanismo da Universidade Estadual de Campinas.

GONÇALVES, M.M. O uso da Realidade Aumentada no Espaço Urbano. In: **SIGRADI**, Santa fé, 2011.

SCHNEID, G. Realidade aumentada: outra realidade de trabalho em arquitetura de interiores?. In: **GRAPHICA**, Florianópolis, 2013.